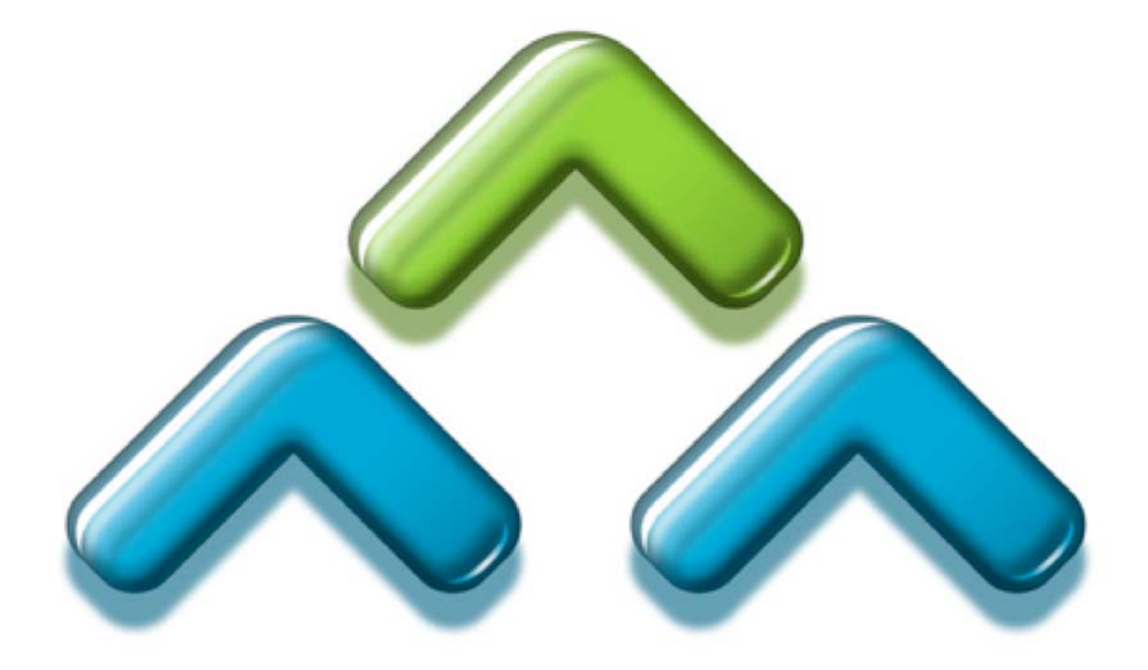

# **Men & Mice Suite 5.6**

## **for Small to Midsize Business Installation Guide**

for Windows, Solaris, Linux, FreeBSD, and Mac OS X

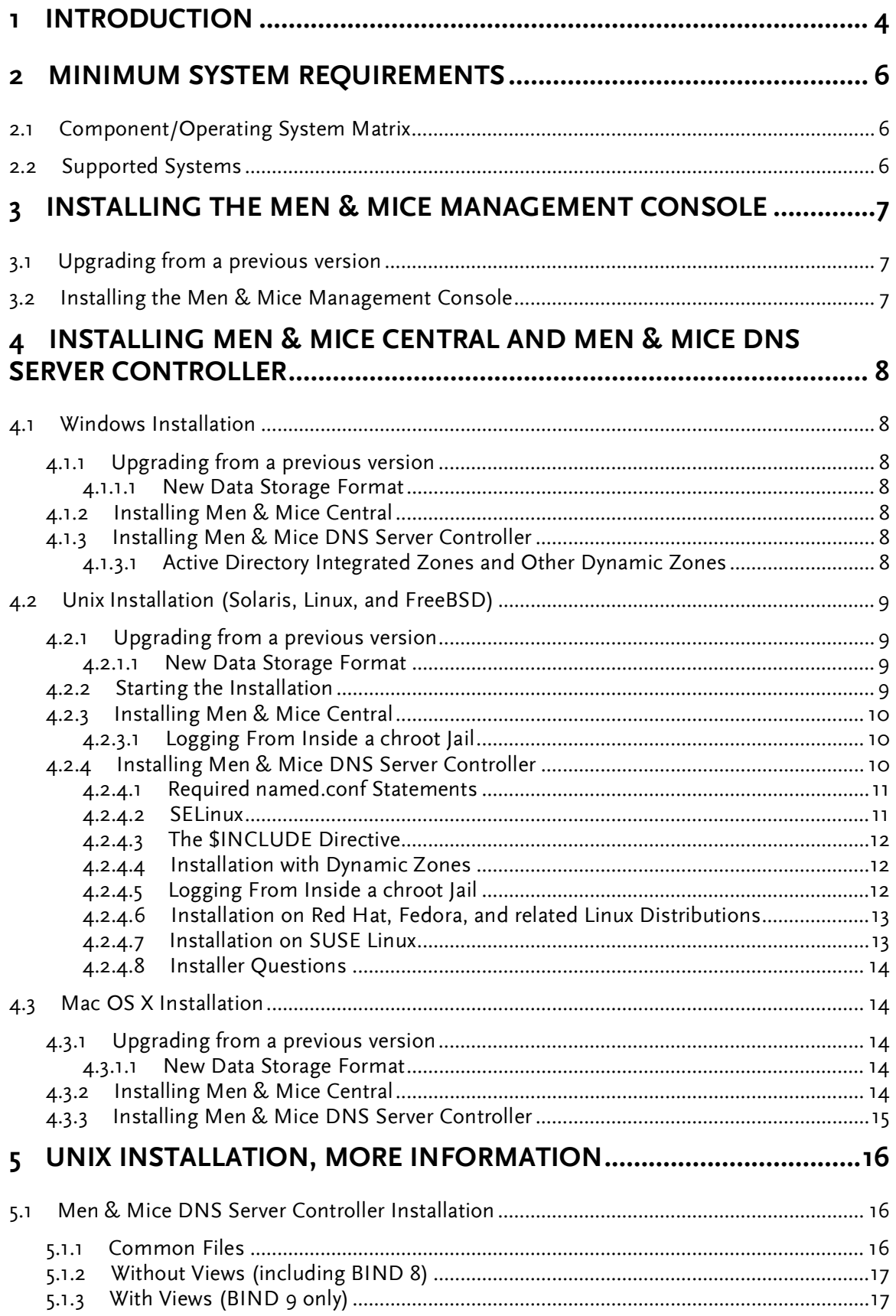

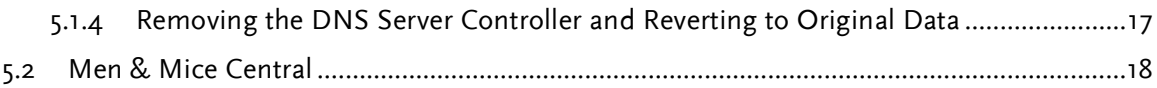

## **1 Introduction**

Welcome to the Men & Mice Suite SMB, a DNS management system that allows you to manage servers on multiple platforms simultaneously.

The Men & Mice Suite SMB consists of three components: Men & Mice Management Console, Men & Mice Central, and Men & Mice DNS Server Controller. An overview of the relationships between the components and the services being controlled is shown in Figure 1.

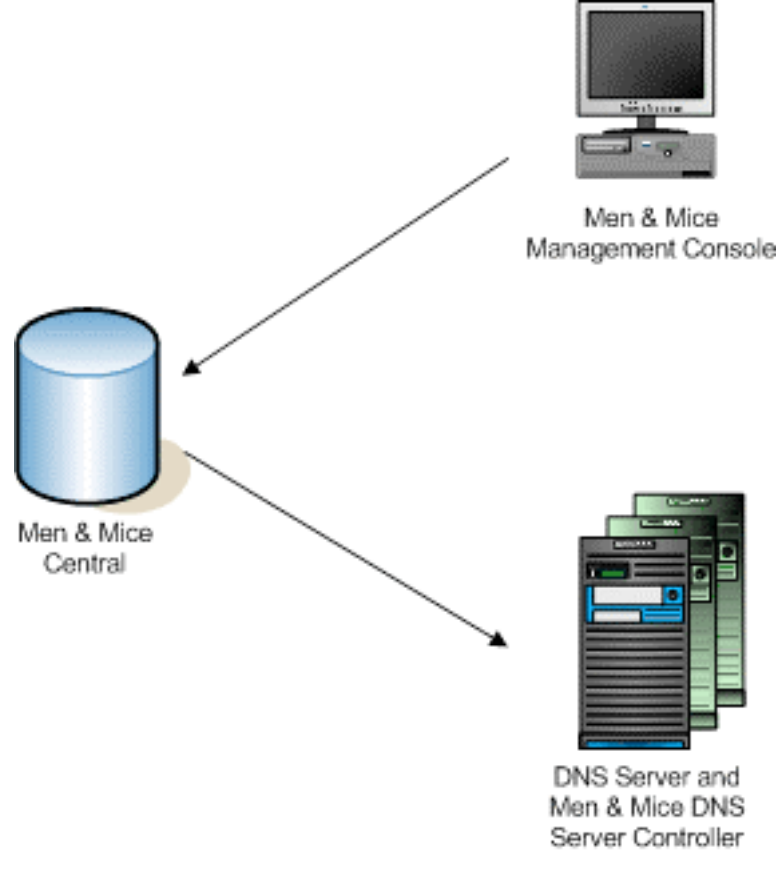

Figure 1

- Men & Mice Management Console is the user interface of Men & Mice Suite SMB. The Management Console can be installed on any machine on your network that meets the minimum system requirements, but be aware that only one copy can be connected at a time. Men & Mice Management Console connects to Men & Mice Central on TCP port 1231.
- Men & Mice Central provides central user authentication and data storage for Men & Mice Suite. It also acts as a gateway between Men & Mice Management Console and your DNS servers. Central can be installed on any available server on your network - it does not need to be installed on a DNS server. Only one instance of Central should be installed. Central connects to the DNS Server Controller on TCP port 1337, and listens for connections from user interfaces on TCP port 1231. Central can also use external data sources for some of its data, such as user authentication data.
- Men & Mice DNS Server Controller is the agent software that manages a DNS server on your behalf. A copy should be installed on each DNS server machine. The DNS Server Controller listens for connections from Men & Mice Central on port 1337/TCP.

This guide contains instructions to install each of these components. Once installation is complete, you should read the Men & Mice Suite User's Guide, which is installed in PDF format with the Management Console. The first time Men & Mice Management Console connects to Men & Mice Central, a setup wizard will take you through the steps of entering licenses and configuring connections to DNS servers.

## **2 Minimum System Requirements**

## **2.1 Component/Operating System Matrix**

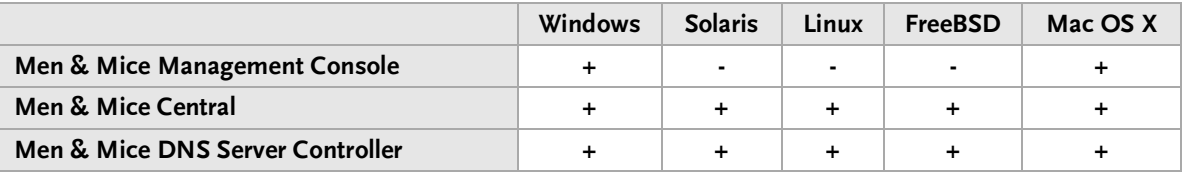

## **2.2 Supported Systems**

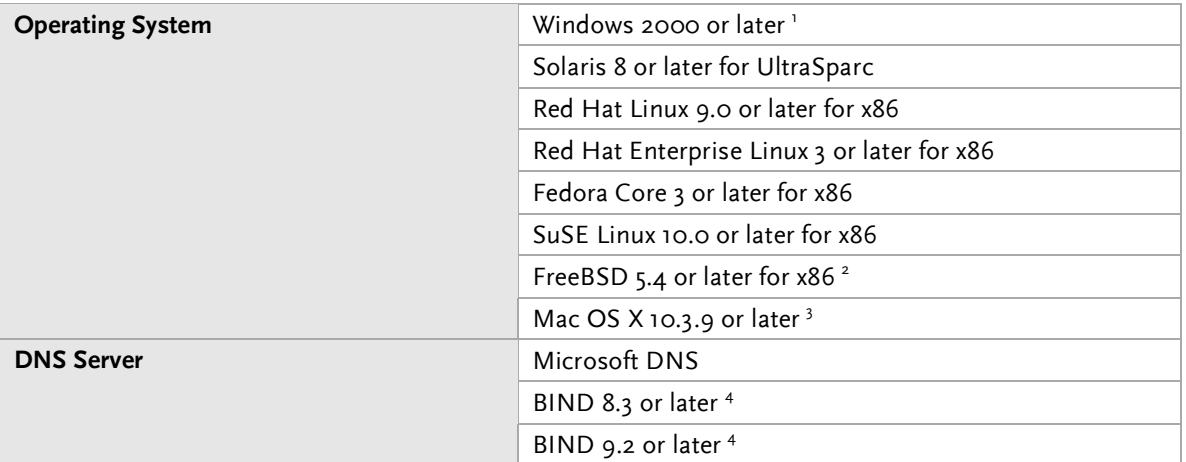

<sup>1</sup> Men & Mice DNS Server Controller for Windows requires a Server edition of Windows with Microsoft DNS installed.

<sup>2</sup> For FreeBSD 6.0 or later a compatibility library is required (compat-5x-i386)

<sup>3</sup> For all components other than the Management Console, the BSD Subsystem is required.

<sup>4</sup> The BIND name server is supported on all platforms except Windows.

## **3 Installing the Men & Mice Management Console**

Men & Mice Management Console is the primary user interface to manage your DNS data. It is available as an application for Windows.

## **3.1 Upgrading from a previous version**

To upgrade from a previous version of Men & Mice Management Console you must first uninstall the old version. Use the Add/Remove Programs item in the Windows Control Panel. Note that if you are upgrading from version 5.1 or older will need new license keys to use version 5.6 of the Men & Mice Suite.

## **3.2 Installing the Men & Mice Management Console**

Download Men\_and\_Mice\_Management\_Console\_5.6.msi, the Men & Mice Management Console installer, from the Men & Mice website. Double-click on it and follow the on-screen instructions to complete the installation.

## **4 Installing Men & Mice Central and Men & Mice DNS Server Controller**

## **4.1 Windows Installation**

Full descriptions and system requirements for these components can be found in sections 1 and 2 above. Briefly:

- Install one copy of Men & Mice Central on some server.
- Install the Men & Mice DNS Server Controller on each DNS server.

Men & Mice Central and Men & Mice DNS Server Controller for Windows are distributed as separate installers.

#### **4.1.1 Upgrading from a previous version**

To upgrade from a previous version, you must first uninstall the old versions of Men & Mice Central and Men & Mice DNS Server Controller. Uninstalling these components will not remove their data, nor will it interrupt the operation of the DNS service. These components can be uninstalled using the Add/Remove Programs item in the Windows Control Panel. Note that if you are upgrading from version 5.1 or older you will need new license keys to use version 5.6 of the Men & Mice Suite.

#### **4.1.1.1 New Data Storage Format**

If you are upgrading from version 5.1 or older you should be aware of that Men & Mice Central 5.6 uses a new data storage format. When upgrading Men & Mice Central from an older version, your data will be converted to the new format if it is in the standard location.

#### **4.1.2 Installing Men & Mice Central**

Download the installer, Men\_and\_Mice\_Central\_5.6.msi, from the Men & Mice website. Launch the installer. Follow the on-screen instructions to complete installation.

#### **4.1.3 Installing Men & Mice DNS Server Controller**

Download the installer, Men\_and\_Mice\_DNS\_Server\_Controller\_5.6.msi, from the Men & Mice website. Launch the installer. Follow the on-screen instructions to complete installation.

#### **4.1.3.1 Active Directory Integrated Zones and Other Dynamic Zones**

In order to open a dynamic zone, Men & Mice Suite must read it from the DNS service rather than from a file. The way this is done is via zone transfer. On Windows Server 2003, the zone transfer restriction setting in the zone's options window must be set to allow transfers to an explicit list of IP addresses that includes the server's own address. The default setting of allowing zone transfers to any server listed in the zone's NS records will not suffice (though it does work on Windows 2000 Server).

In some cases, Men & Mice DNS Server Controller will also need to be told specifically which interface to use when requesting zone transfers. If you have trouble opening a dynamic zone after setting the zone's transfer restrictions appropriately, check the Event Log / Application Log for messages from Men & Mice DNS Server Controller. If there is a message indicating

that it was unable to get a zone transfer because it was using the wrong interface, you can either add that IP address to the transfer restrictions list, or else edit a configuration file for Men & Mice DNS Server Controller.

To configure the DNS Server Controller to use a different address, edit the following file, where {Windows} is probably C:\Windows:

{Windows}\System32\dns\mmsuite\preferences.cfg

If the file does not exist, create it. The file is a text file in a simple XML-based format. Add the following element, replacing the dummy address here with the server's correct network address:

```
<DNSServerAddress value="192.0.2.1"/>
```
Save the file, and then restart Men & Mice DNS Server Controller using Administrative Tools > Services. Then also restart Men & Mice Central, so that it can cache the zone's contents.

Note that for Active Directory-integrated zones, other DC's running Microsoft DNS do not need to get zone transfers. This is because the zone data is replicated through LDAP, rather than through zone transfers. Thus, the zone transfer restriction list might need only the server's own address.

## **4.2 Unix Installation (Solaris, Linux, and FreeBSD)**

Full descriptions and system requirements for these components can be found in sections 1 and 2 above. Briefly:

- Install one copy of Men & Mice Central on some server.
- Install the Men & Mice DNS Server Controller on each DNS server.

Men & Mice Central and Men & Mice DNS Server Controller are distributed in one combined installer for each operating system. The installer also includes Men & Mice CLI, a command line interface that is only usable with Men & Mice Suite for Enterprise.

#### **4.2.1 Upgrading from a previous version**

To upgrade from a previous version, simply run the installer as normal. Your data will usually be retained, but see the next paragraph. Note that if you are upgrading from version 5.1 or older you will need new license keys to use version 5.6 of the Men & Mice Suite.

#### **4.2.1.1 New Data Storage Format**

If you are upgrading from version 5.1 or older you should be aware of that Men & Mice Central 5.6 uses a new data storage format. When upgrading Men & Mice Central from an older version, your data will be converted to the new format if the installer can find it. If you haven't moved the init script for the old version, it will read that to find your old data. Otherwise, if you tell the installer to put the new data close to the old data (in a directory next to the old data directory), it should be able to find your old data.

#### **4.2.2 Starting the Installation**

Be sure to read the sections below for each desired component before starting the installation.

Download the installer archive,  $mm$ suite-5.6.\*.tgz (where \* is the type of operating system), to the server. Become root - you must be the superuser to install the software. Unpack the archive using one of the two following commands (operating system-dependent):

```
tar xzf mmsuite-5.6.*.tgz 
gzcat mmsuite-5.6.*.tgz | tar xf -
```
Then execute the following commands:

cd mmsuite-5.6 ./install

Follow the on-screen instructions to complete installation.

#### **4.2.3 Installing Men & Mice Central**

The following questions affect installation of Men & Mice Central:

- Do you want to run Men & Mice Central within a chroot() environment?
	- o What is the chroot() directory?
- Where do you want Men & Mice Central to keep its configuration files?
- Enter the user and group names under which you want to run the Men & Mice Suite daemons. This must be the user which is running named.
- Where do you want to install the Men & Mice Suite binaries?

#### **4.2.3.1 Logging From Inside a chroot Jail**

It is not necessary to install Men & Mice Central into the same chroot jail as the named process itself uses. However, if it is desired to do so, please read the section under Men & Mice DNS Server Controller of the same name for information about logging.

#### **4.2.4 Installing Men & Mice DNS Server Controller**

The installer needs to know several things about your system, and it will ask questions before doing anything. It is a good idea to gather the answers to these questions beforehand. Most of the answers can be found by examining the way named is launched - check the init script for named (e.g. /etc/init.d/named), any settings file (possibly /etc/sysconfig/named), or any other files involved in starting the service, or else look at the output of a command like one of these (operating system-dependent):

ps axww | grep named ps -ef | grep named

Look for the following options:

- -c the location of named.conf (relative to any chroot jail)
- $-t$  the location of the chroot jail
- -u the user account that runs named

Note that if the -c option is not present, the default is often, but not always,

/etc/named.conf - on FreeBSD, the default is usually /etc/namedb/named.conf; the default can be set during compilation of BIND. If the -t option is present, give the installer the complete path to named.conf, including the chroot jail. If the value of the  $-u$  option is not defined in the settings file, it may have a default setting in the init script, such as -u named.

If your server does not have an init script or something analogous (e.g. an XML configuration file used by a service manager) for named, you will need to launch named manually after installation and at every system boot.

#### **4.2.4.1 Required named.conf Statements**

Men & Mice DNS Server Controller requires that named.conf (including any files listed in include statements in named.conf) have certain settings. The following are required:

- directory The directory substatement of the options statement must be present and must point to a directory that the installer can replace. Specifically, it may not refer to /, /etc, the root of a chroot jail, or any partition mount point. If you need to change or add the directory statement, you may then have to move files around or change the paths used elsewhere in your named.conf (or its included files).
- key For BIND 9, there must be a key defined, so that Men & Mice DNS Server Controller can control named using rndc commands. It is common for there to be a key in a default file such as rndc.key, which is almost always found in the same location as named.conf; however, Men & Mice DNS Server Controller requires that this key be defined explicitly in named.conf. If there is a file named rndc.key, its contents can simply be copied directly into named.conf.

To generate a key, the following command usually works, though you may have to specify a path to the command:

rndc-confgen > /etc/rndc.conf

This creates the file  $\mathrm{rnd}$  .  $\mathrm{cont}$  in /etc directory (which may or may not be where you want it). This file contains a complete rndc configuration for local use, as well as key and controls statements, in comments, that can be copied into named.conf (after removing the comment marks).

For BIND 8, a key is not required.

controls Men & Mice DNS Server Controller uses a controls statement for both BIND 8 and BIND 9. For BIND 9, there must be a controls statement with an inet substatement that references an explicitly defined key (see above); the inet statement must allow connections from the loopback address, 127.0.0.1. If there is no controls statement defined for a BIND 9 installation, the installer will remind you to create one manually.

> For BIND 8, if there is no controls statement already present, the installer will create one; if one is present, the installer will alter it by adding an additional unix control socket for use by Men & Mice Suite.

#### **4.2.4.2 SELinux**

Many newer Linux distributions come with SELinux (Security Enhanced Linux) enabled by default. Due to the lack of standards in SELinux configuration files, and the great variety of strategies for configuring SELinux between different distributions or even versions of the same distribution, we are unable to support SELinux configuration at this time. SELinux settings commonly interfere with the normal operation of named after its configuration has been rewritten by the installer for Men & Mice DNS Server Controller, so our recommendation is to disable SELinux. It is possible to make named, Men & Mice Suite, and SELinux all work together, but we cannot currently offer support for this.

#### **4.2.4.3 The \$INCLUDE Directive**

If any of your zone files include other files with the \$INCLUDE directive, the DNS Server Controller installer will not notice. If the included files are located inside the data directory, as specified in the directory statement, you must manually copy them from the old data directory to the new one after installation. The old data directory is in the same place as before, but its name has had ".bak" appended. For example, if your directory statement specifies /var/named, your old data directory will be /var/named.bak.

If any included file is specified with just its name, rather than some kind of path to a subdirectory, be sure to put it directly into your data directory. Do not put the included file into the same location as the zone files; included files are looked for (if no path is specified) in the root of the data directory, but the installer places master zone files into the hosts/masters subdirectory (or in other places if views are defined; see Chapter 6 for details).

Please also visit the Men & Mice Knowledge Base for more information about how \$INCLUDE directives are handled in Men & Mice Suite. The Knowledge Base can be accessed from the Men & Mice website:

http://www.menandmice.com/

#### **4.2.4.4 Installation with Dynamic Zones**

Men & Mice Suite expects dynamic zones to be made dynamic by allowing signed updates. Any dynamic zone must have an allow-update statement whose ACL contains a key. If you do not otherwise have a need for signed updates, add the rndc key (or any other key) to the list.

Furthermore, after installation, be sure that your server allows zone transfers of dynamic zones to the loopback address, 127.0.0.1, or users will be unable to open dynamic zones from this server. Zone transfer restrictions can be set or changed in the server's Options window and in each zone's Options window in Men & Mice Management Console.

#### **4.2.4.5 Logging From Inside a chroot Jail**

If installing into a chroot jail, if there is no  $log$  socket inside the jail's dev subdirectory, Men & Mice DNS Server Controller will be unable to send log messages to syslogd. There may not be a log socket set up by default since the BIND 9 name server actually connects to the external log socket (/dev/log) before locking itself into the chroot jail.

There are several different sets of software that offer a syslogd service. On many Linux distributions, the version that is installed supports the -a option to add more log sockets. In which case, it is recommended to add the following to the syslogd command line when using a chroot jail, replacing /jail with the actual path to the chroot jail used for the DNS service:

-a /jail/dev/log

On systems that use store settings for init scripts in /etc/sysconfig, the file /etc/sysconfig/syslog can be edited to add this option to the syslogd command line. It can even be made to depend on the location of the named chroot jail; for example, on recent versions of Red Hat Enterprise Linux, Fedora Core, or related distributions, the following can be added to the end of /etc/sysconfig/syslog (watch out for line wrapping - use at your own risk):

```
# add a log socket to the named jail, if needed 
NAMED_ROOT=$(grep "^ROOTDIR=" /etc/sysconfig/named | sed 's/ROOTDIR=//') 
if [ "x${NAMED_ROOT}" != "x" -a "x${NAMED_ROOT}" != "x/" ]; then 
       SYSLOGD_OPTIONS="${SYSLOGD_OPTIONS} -a ${NAMED_ROOT}/dev/log" 
fi
```
If your syslogd does not support additional sockets, or if you do not configure it to create a socket inside the chroot jail, Men & Mice DNS Server Controller will not be able to log anything. This can make troubleshooting more difficult.

#### **4.2.4.6 Installation on Red Hat, Fedora, and related Linux Distributions**

On several newer versions of these distributions, the init script may make the named data directory (e.g. /var/named/chroot/var/named, or similar location) owned by the root user instead of the user account that owns the named process (e.g. named); note, this does not affect the contents of the directory, just the directory itself. Without Men & Mice DNS Server Controller installed, this is intended to determine whether the named process is allowed to write to its zone files - necessary if any dynamic zones are stored in the default location, or if any slave zones are not stored in a dedicated subdirectory. However, with Men & Mice DNS Server Controller installed, this causes named to not be able to write the log file that is displayed as the server's Log window in Men & Mice Management Console.

As with many problems in Linux and Unix operating systems, there are many ways to solve this. An easy solution is to disable this behavior by setting the following value in /etc/sysconfig/named:

ENABLE\_ZONE\_WRITE=1

#### **4.2.4.7 Installation on SUSE Linux**

The default file layout in recent versions of SUSE Linux (from approximately version 9.2 onward) uses a chroot jail that contains a number of symlinks. Furthermore, the named init script copies /etc/named.conf and several other files into the chroot jail, overwriting whatever is there. Unfortunately, this means that if Men & Mice DNS Server Controller is installed into this jail, when named is restarted (during the installation process), the version of named.conf inside the jail is overwritten and lost. But if Men & Mice DNS Server Controller is installed outside the jail, which is made possible by the symlinks inside the jail, then some of the jail's supporting subdirectories are lost (e.g. dev and var/run).

For this reason, installing Men & Mice DNS Server Controller on SUSE Linux is not entirely straightforward. The solutions available are:

- Disable the chroot jail by editing /etc/sysconfig/named. Then install Men & Mice DNS Server Controller outside the jail as normal. This leaves services running outside of a chroot jail, which is not as secure.
- Leave the jail enabled. Install Men & Mice DNS Server Controller outside the jail, and then fix the jail. Edit the mmremote init script (which starts and stops Men & Mice DNS Server Controller) to enable use of the jail. To fix the jail, use ls -lR /var/lib/named before installation to see what directories and such need to be present. This original jail directory is preserved as /var/lib/named.bak, so directories can be copied/moved from there into the new data directory. The init script to be modified is located at /etc/init.d/mmremote. This solution requires some expertise with chroot jails to execute, and details are left to the reader.
- Replace or alter the named init script (/etc/init.d/named), or edit /etd/sysconfig/named in some way to disable the init script's destructive behavior. Then install Men & Mice DNS Server Controller as normal. This solution is left as an exercise for the reader.

#### **4.2.4.8 Installer Questions**

The following questions affect installation of Men & Mice DNS Server Controller:

- Are you using BIND version 8 or 9?
- Are you running named in a chroot() environment?
	- o Do you want to run the Men & Mice DNS Server Controller within that chroot() environment?
	- o What is the chroot() directory?
- Where is the BIND configuration file?
- The installer needs to rearrange the files in {data directory} and restart the name server. A backup will be created. Is this OK?
- Enter the user and group names under which you want to run the Men & Mice DNS Server Controller. This must be the user which is running named.
- Where do you want to install the Men & Mice Suite binaries?
- Where do you want to install the Men & Mice external static zone handling utilities?
- BIND needs to be restarted. Would you like to restart it now?

## **4.3 Mac OS X Installation**

Full descriptions and system requirements for these components can be found above. Briefly:

- Install one copy of Men & Mice Central on some server.
- Install the Men & Mice DNS Server Controller on each DNS server.

Men & Mice Central and Men & Mice DNS Server Controller for Mac OS X are distributed as separate installers, but on the same disk image.

#### **4.3.1 Upgrading from a previous version**

To upgrade from a previous Mac OS X version, simply install the new version over the old. Your data will be retained. There is no need to uninstall the old version or perform any kind of clean installation. Note that if you are upgrading from version 5.1 or older you will need new license keys to use version 5.6 of the Men & Mice Suite.

To upgrade from a version of QuickDNS for classic Mac OS, please see the Men & Mice Knowledge Base, which can be accessed form the Men & Mice website. Your data will need to be converted from the old format and imported into the new version.

http://www.menandmice.com/

#### **4.3.1.1 New Data Storage Format**

If you are upgrading from version 5.1 or older you should be aware of that Men & Mice Central 5.6 uses a new data storage format. When upgrading Men & Mice Central from an older version, your data will be converted to the new format.

#### **4.3.2 Installing Men & Mice Central**

To install this component:

- Download the installer disk image, Men\_and\_Mice\_Suite\_5.6\_Installers.dmg, from the Men & Mice website.
- Mount the disk image.
- Launch the Men & Mice Central installer.
- Follow the on-screen instructions to complete installation.

#### **4.3.3 Installing Men & Mice DNS Server Controller**

Before installing, make sure your configuration is valid. After installing Men & Mice DNS Server Controller, subsequent updates from Apple will sometimes corrupt the configuration. This has happened with the 10.2, 10.3, and 10.4 paid upgrades. It has not (so far) happened with any free updates. If you are unsure, execute this command in a Terminal window (/Applications/Utilities/Terminal.app):

named-checkconf

If there is no output from this command, then there are no errors. Note that on a fresh install of Mac OS X 10.4.x, where DNS has never been configured, this utility may give an error about a missing file named rndc.key. The Men & Mice DNS Server Controller installer handles this case.

If other problems are found, they must be fixed before installing Men & Mice DNS Server Controller. Instructions can be found in the Men & Mice Knowledge Base, which can be accessed from the Men & Mice website:

```
http://www.menandmice.com/
```
To install this component:

- Download the installer disk image, Men\_and\_Mice\_Suite\_5.6\_Installers.dmg, from the Men & Mice website.
- Mount the disk image.
- Launch the Men & Mice DNS Server Controller installer.
- Follow the on-screen instructions to complete installation.

## **5 Unix Installation, More Information**

This section contains some background information regarding what the Unix installer (Solaris, Linux, and FreeBSD) for Men & Mice Central and Men & Mice DNS Server Controller does to the system, and how to remove the software and revert to your original configuration.

## **5.1 Men & Mice DNS Server Controller Installation**

Installing Men & Mice DNS Server Controller rearranges your named configuration data, including rewriting named.conf and rearranging the data directory. The new configuration is functionally equivalent to the old, except the logging statement is either added or changed to add some new channels, and for BIND 8, a new unix control socket is defined.

#### **5.1.1 Common Files**

The file layout is a little different with or without BIND views. Here are the parts in common:

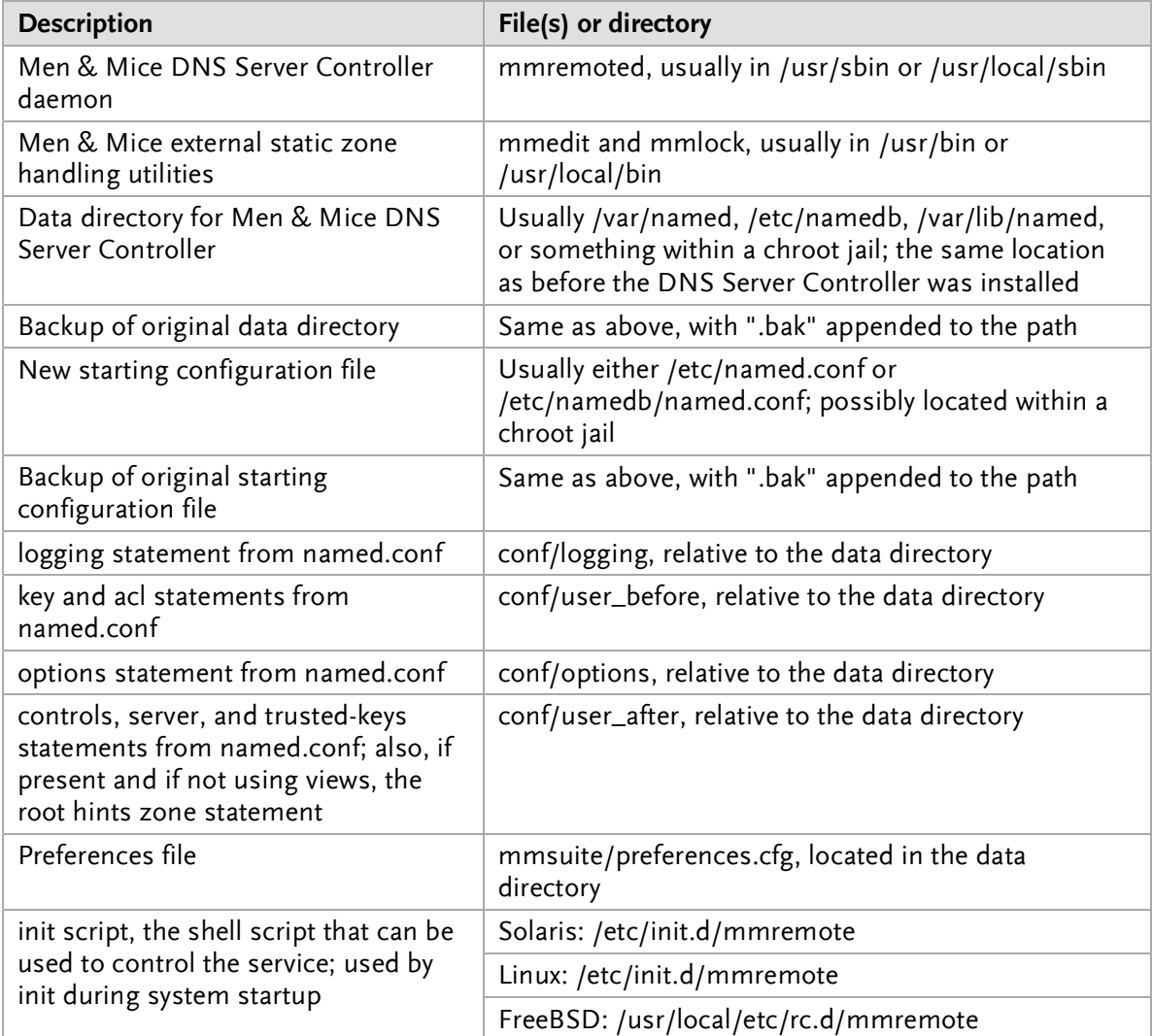

#### **5.1.2 Without Views (including BIND 8)**

If views are not defined, the following files are created inside the data directory:

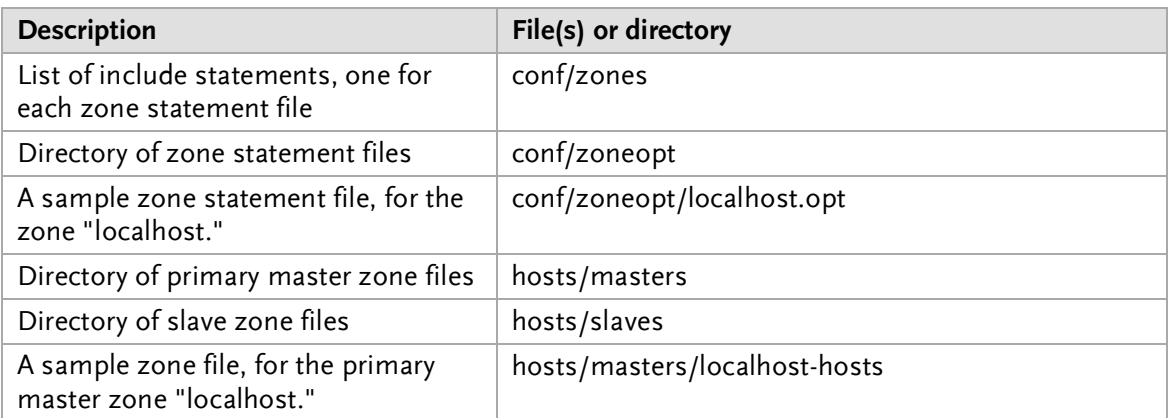

#### **5.1.3 With Views (BIND 9 only)**

If views are defined, the following files are created inside the data directory:

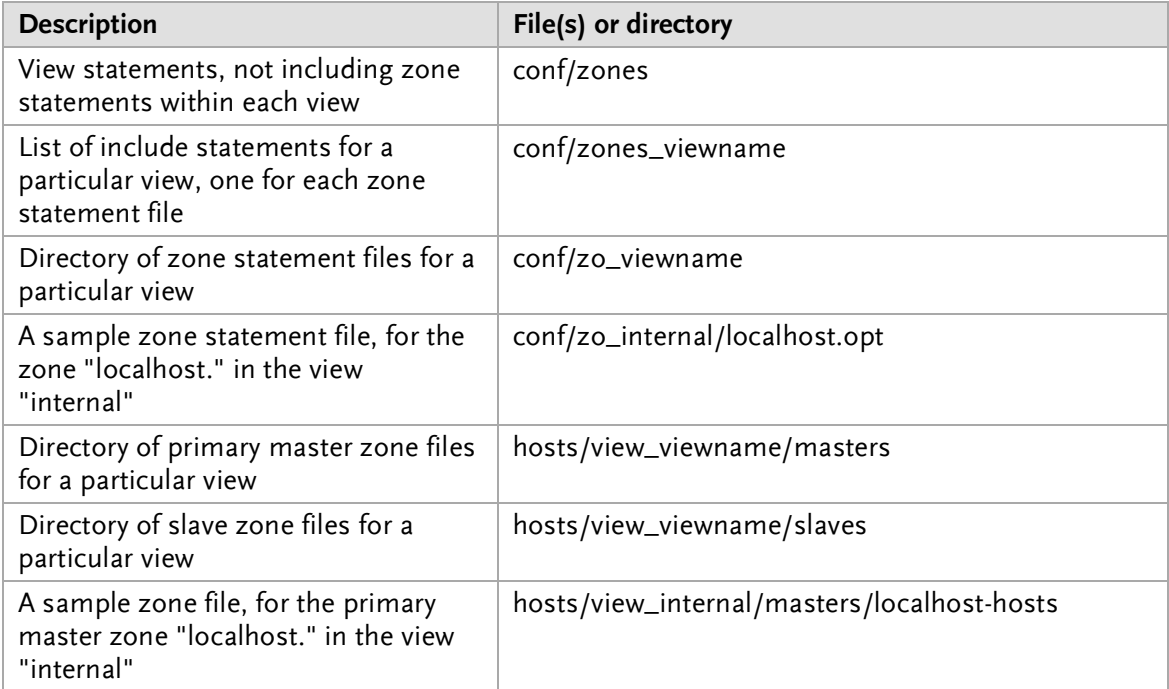

### **5.1.4 Removing the DNS Server Controller and Reverting to Original Data**

To remove the DNS Server Controller, first use the init script to stop the service (give it the "stop" argument). Then simply delete the daemon and the init script, and remove any references to the init script in the rest of the boot system if necessary. To revert to your original data, stop named with its init script. Then delete the initial configuration file and the data directory and rename the originals, removing the ".bak" from their names.

## **5.2 Men & Mice Central**

Installing Men & Mice Central puts the following files on your system:

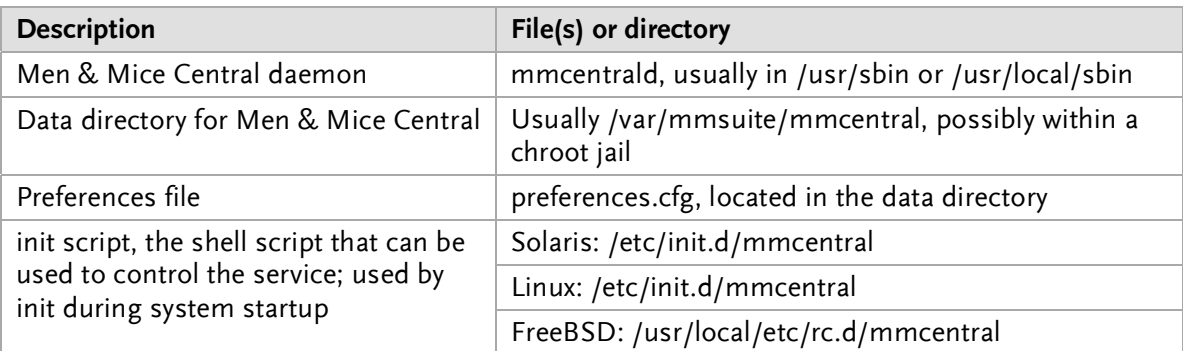

To remove Men & Mice Central, first use the init script to stop the service (give it the "stop" argument). Then simply delete the daemon and the init script, and remove any references to the init script in the rest of the boot system if necessary. Also delete the data directory if desired.